# Backplane-to-Logic Board Cable Replacement Instructions

Follow the instructions in this document carefully. Failure to follow these instructions could damage your equipment and void its warranty.

Online instructions are available at http://www.apple.com/support/diy/.

## **Working Safely Inside the Xserve**

Always touch the Xserve enclosure to discharge static electricity before you touch any components inside the Xserve. To avoid generating static electricity, do not walk around the room until you have finished working inside the server and have replaced the cover. To minimize the possibility of damage due to static discharge, wear an antistatic wrist strap while you work inside the Xserve.

**Warning: Always shut down the Xserve and disconnect the power cords before opening it to avoid damaging its internal components or the components you are installing. Don't open the server while it is turned on. Even after you shut down the Xserve, its internal components can be very hot. Let it cool before you open it.**

## **Tools Required**

The only tool required for this procedure is a Phillips #1 screwdriver.

## **Removing the Xserve from a Rack**

- 1. Alert users that the server will be unavailable for a period of time.
- 2. Shut down the Xserve (see the Xserve User's Guide for help) and then wait to let the Xserve internal components cool.

**Warning: Always shut down the Xserve before opening it to avoid damaging its internal components or the components you want to install or remove. Don't open the Xserve or try to install or remove items inside while it is turned on. Even after you shut down the Xserve, its internal components can be very hot. Let it cool down for 5 to 10 minutes before you open it.**

- 3. Unplug all cables from the Xserve. **Note:** If you have trouble releasing a cable from the back panel, try using a small screwdriver or other flat tool to depress the tab on the cable connector.
- To avoid inadvertently unlatching a drive module during handling, use the enclosure key to 4. lock the enclosure lock on the front panel.
- Touch the server's metal case to discharge any static electricity. 5.
- 6. Loosen the thumbscrews at both ends of the front panel.
- 7. Grasp the thumbscrews and pull the Xserve forward until the safety latches engage (about halfway out of the rack).

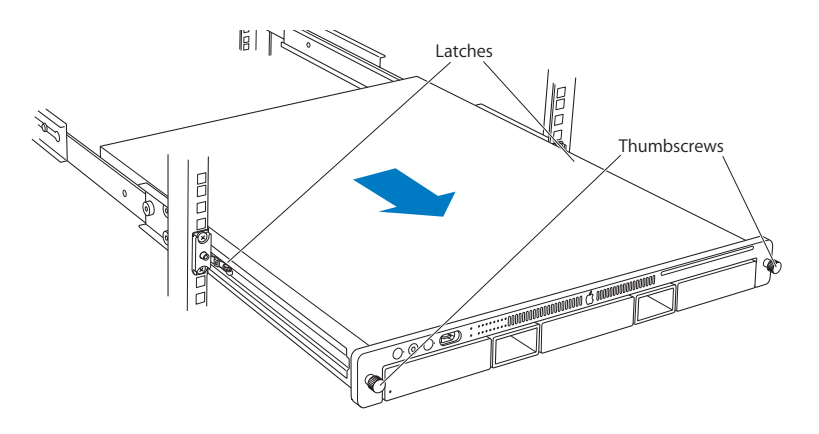

- 8. When the safety latches engage, grip the Xserve where it emerges from the rack, press down on the latch tabs with your thumbs, and slide the Xserve the rest of the way out of the rack.
- 9. Set the Xserve on a flat surface and unlock it.

### **Opening the Xserve**

Loosen the thumbscrews at the back of the top cover and slide the cover back and up to remove it. If you have difficulty removing the cover, check the enclosure lock on the front panel.

#### **Warning: Even after you shut down the Xserve, its internal components can be very hot. Let it cool before you open it.**

**Important:** To minimize the possibility of damage to Xserve components due to static discharge, wear an antistatic wrist strap, if possible, while you work inside the Xserve.

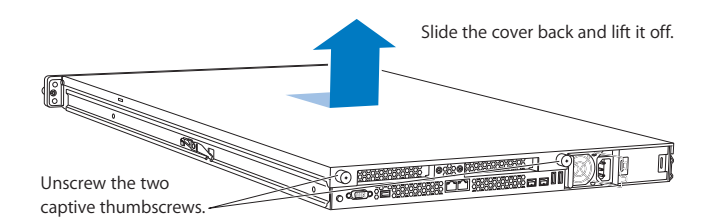

# **Removing the Installed Backplane-to-Logic Board Cable**

Note: Before removing the backplane-to-logic board cable, you must remove the airflow duct.

#### **Airflow Duct**

- 1. Loosen the five Phillips screws that fasten the airflow duct to the fan array.
- 2. Pull up on either side of the airflow duct, and lift it straight up and out of the Xserve.

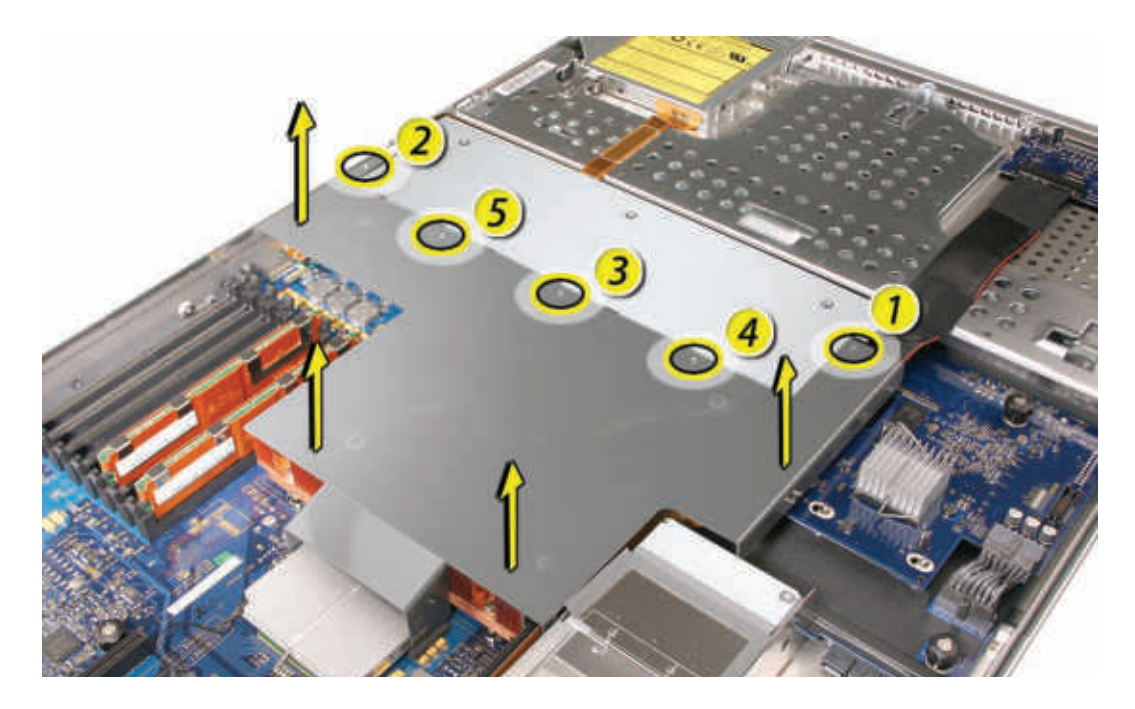

**Caution:** Try not to completely remove the screws from the airflow duct. Tiny black rubber washers hold these screws captive on the underside of the airflow duct. If the screws are completely removed, these washers can easily fall into the enclosure and become lost.

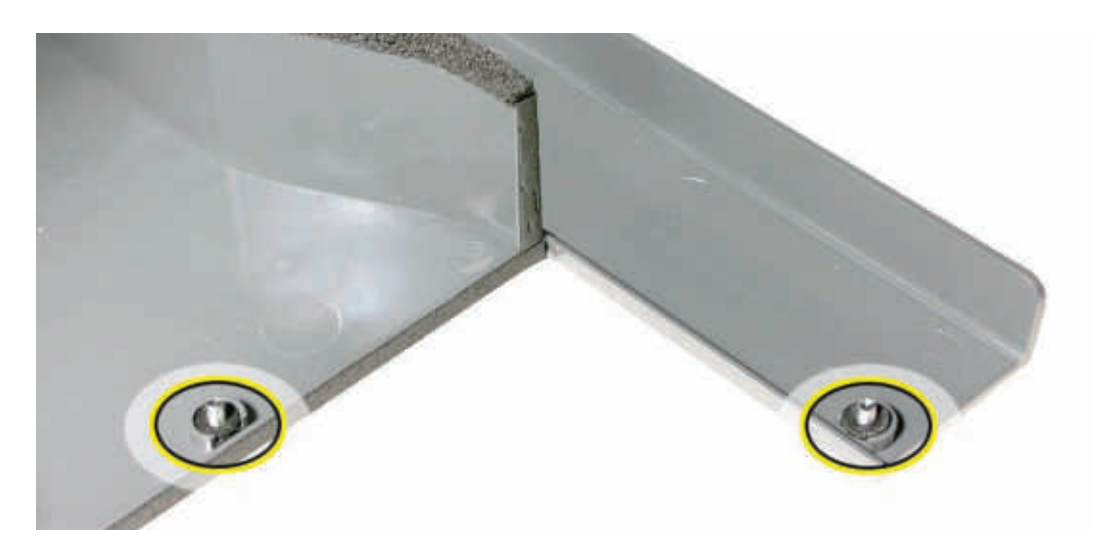

Backplane-to-Logic Board Cable

1. Disconnect the backplane-to-logic board cable from the logic board first.

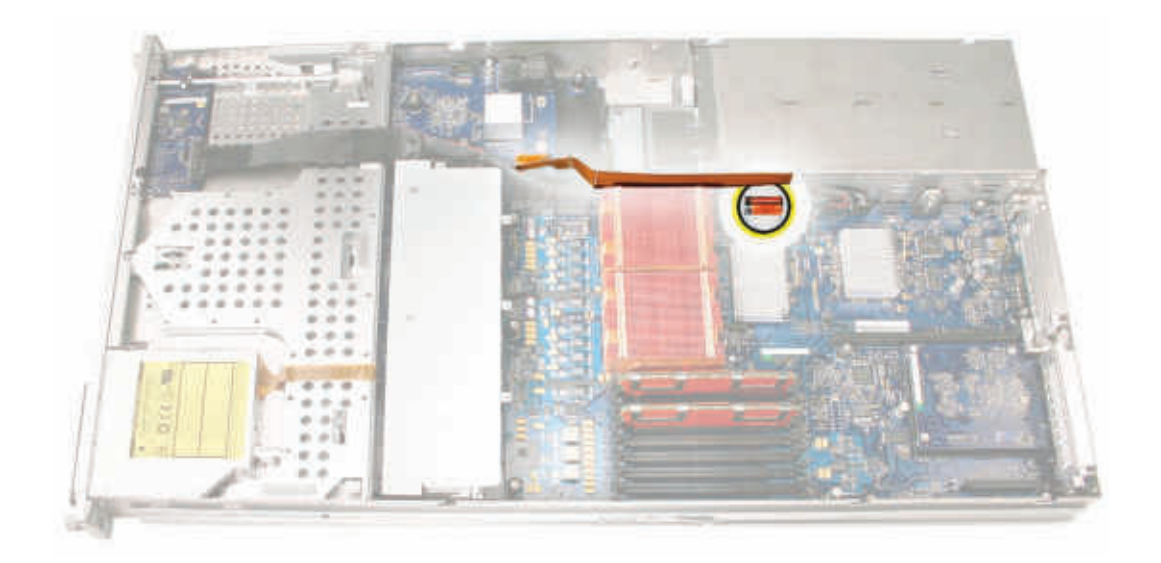

2. Disconnect the backplane-to-logic board cable from the drive interconnect backplane and remove the cable from the Xserve.

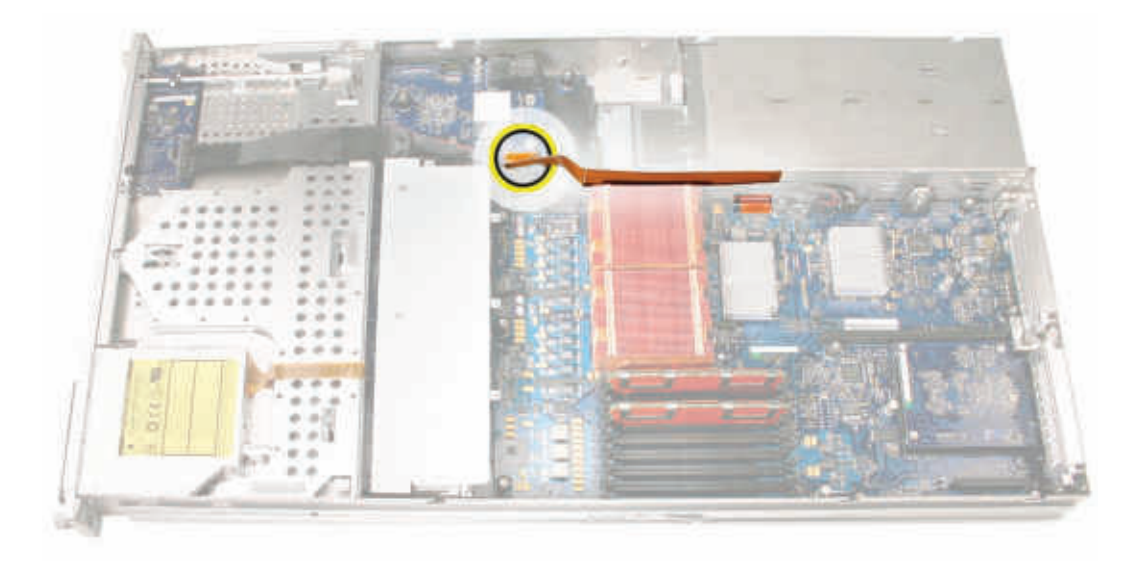

# **Installing the Replacement Backplane-to-Logic Board Cable**

1. Fold the replacement cable to a 90-degree angle along its creases.

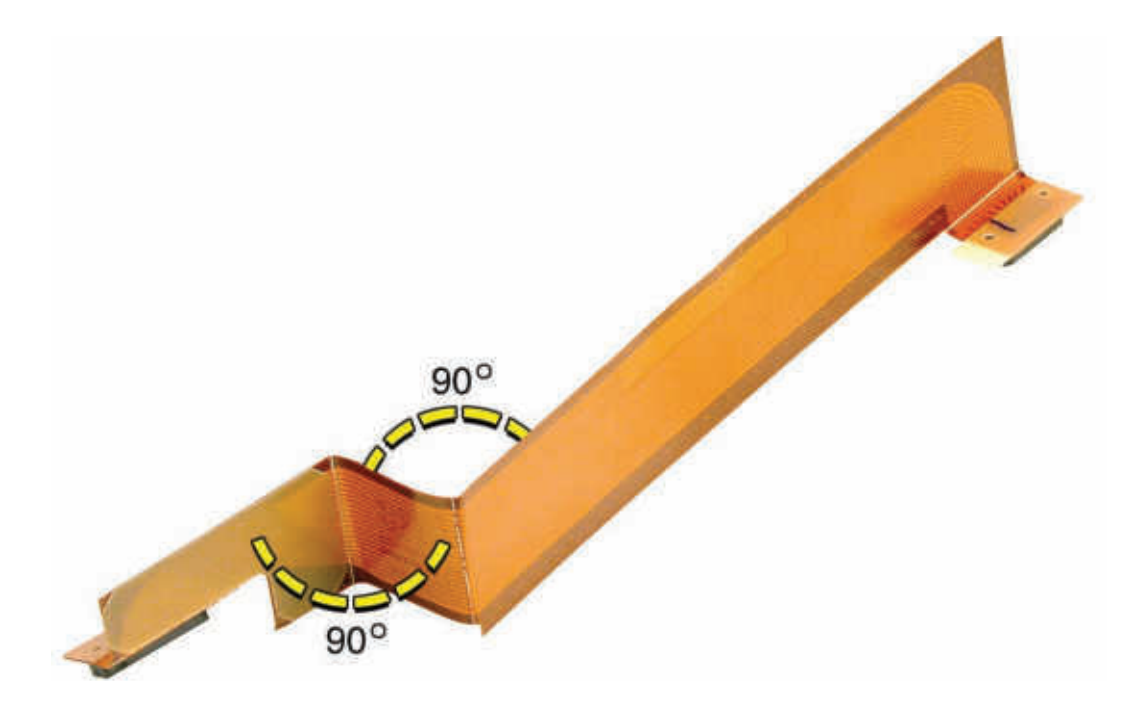

2. Connect the cable to the logic board first. Then press the adhesive section of the cable onto the enclosure before connecting the other end of the cable to the backplane.

**Caution:** Make sure the cable is fully seated.

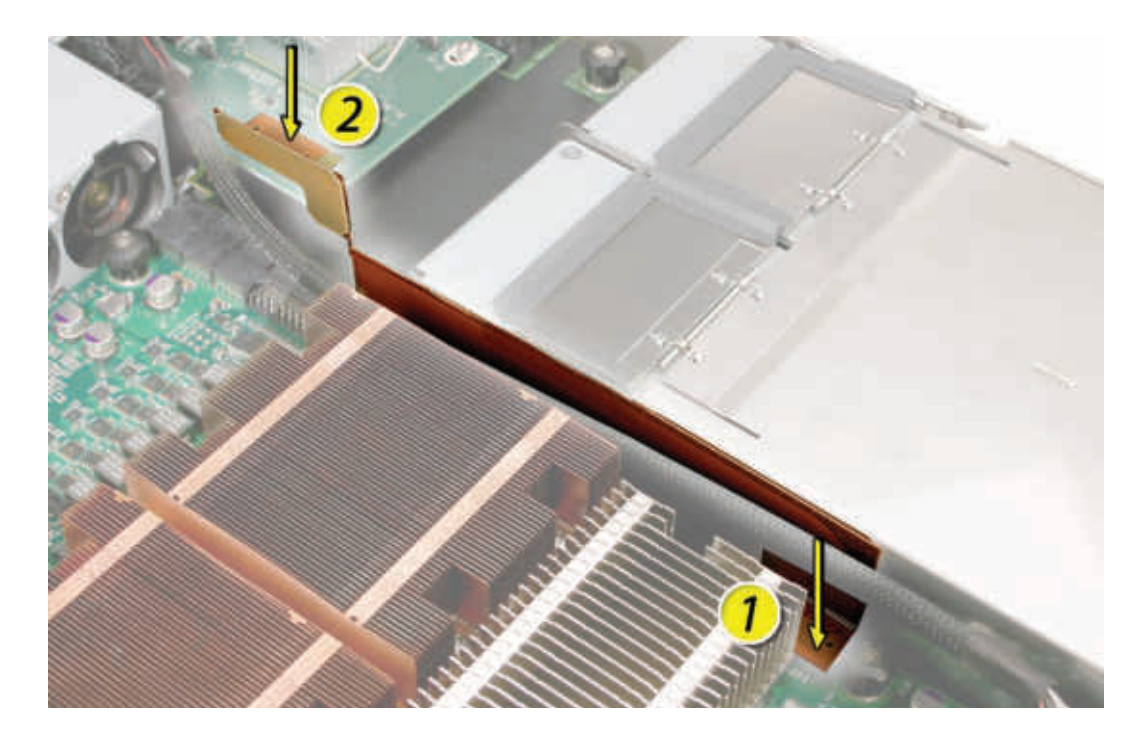

#### Replacing the Airflow Duct

1. Lower the airflow duct into position on the logic board. Note: When installing the airflow duct, be sure to route both the front panel board cable and the backplane-to-logic board I/O cable inside the channel under the left side of the duct.

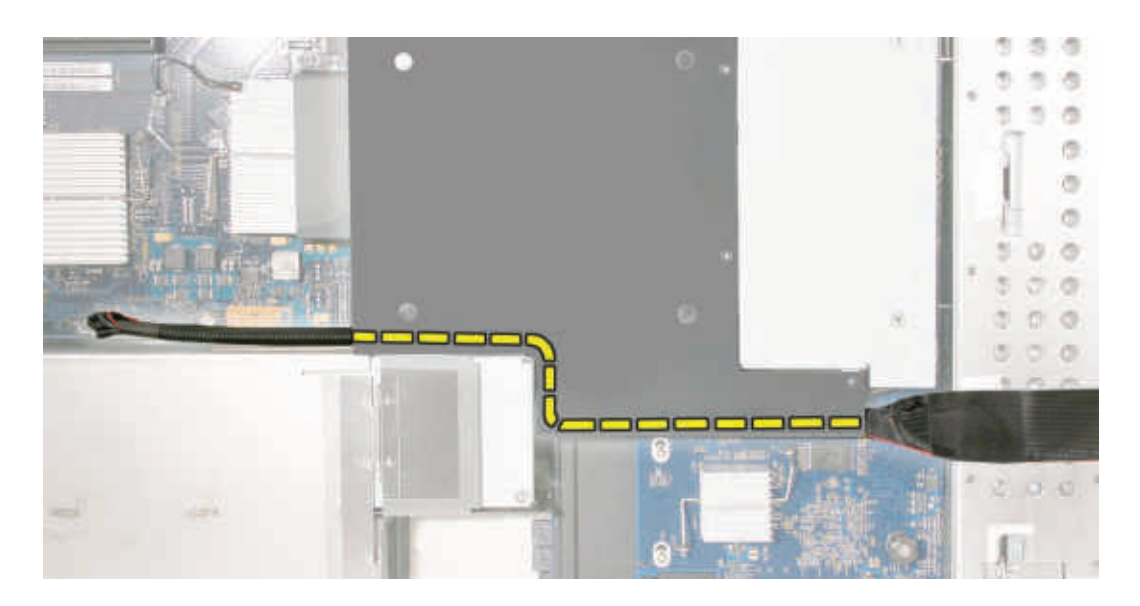

- 2. Ensure the airflow duct fits flush and does not protrude above the level of the enclosure. Note: Be careful when working with any black foam pieces that are part of the airflow duct or the logic board.
- 3. Tighten the five Phillips screws that fasten the airflow duct to the fan array, in the order shown, to prevent the duct from warping. Do not overtighten the screws.

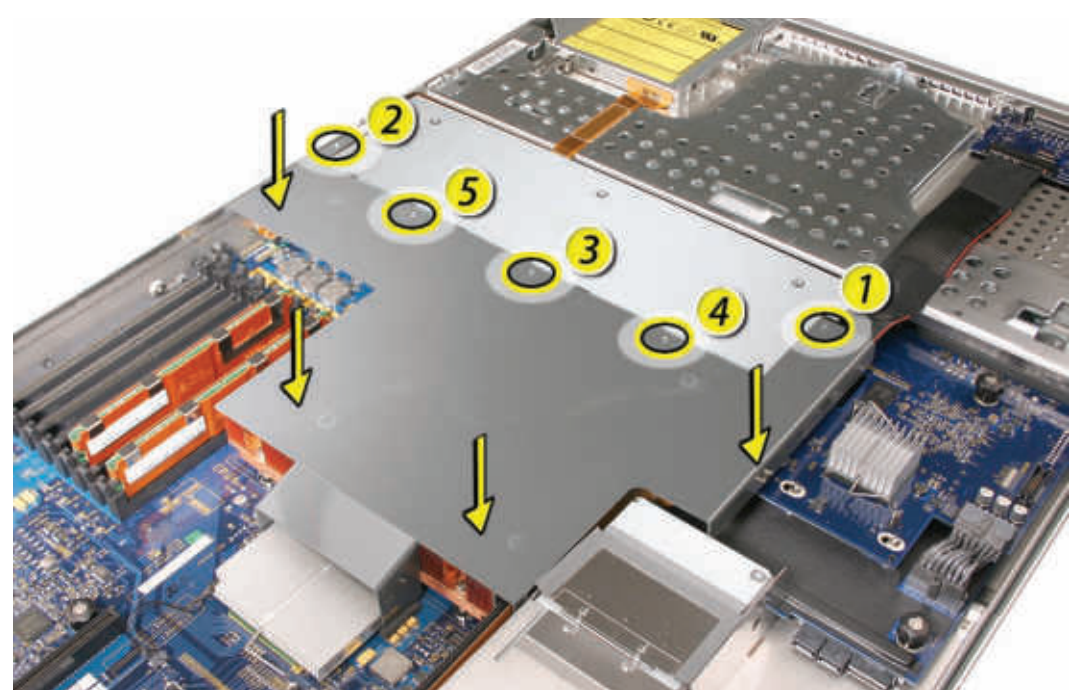

## **Closing the Xserve**

- 1. Replace and secure the cover.
- 2. Slide the Xserve back into the rack, and tighten the front thumbscrews to secure the Xserve in the rack.
- 3. If the server case was locked, use the enclosure key to lock the security lock on the front panel.

**Warning: Never turn on the server unless all of its internal and external parts are in place and it is closed. Operating the server when it is open or missing parts can damage it or cause injury.**

#### Apple Inc.

© 2006, 2008 Apple Inc. All rights reserved.

Under the copyright laws, this document may not be copied, in whole or in part, without the written consent of Apple.

Every effort has been made to ensure that the information in this document is accurate. Apple is not responsible for printing or clerical errors.

Apple 1 Infinite Loop Cupertino, CA 95014-2084 USA + 1 408 996 1010 http://www.apple.com

Apple, the Apple logo, Mac, Macintosh, and Xserve are trademarks of Apple Inc., registered in the U.S. and other countries.